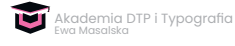

## **Transkrypcja Lekcji 4 Części 4/Przypisy**

Witam serdecznie i zapraszam do udziału w Lekcji 4 Części 4 kursu *Przypisy.*

W tej lekcji omówimy okienka, czyli fragmenty tekstu, które odnoszą się do tekstu głównego.

Takie okienka są wciśnięte w tekst główny właśnie w ten sposób, jak tutaj zostało to przedstawione: na stronie recto w sąsiedztwie najszerszego marginesu, czyli w naszym przypadku marginesu zewnętrznego, zarówno w przypadku strony recto, jak i w przypadku strony verso.

Takie okienka są to na ogół fragmenty tekstu, które dotyczą treści dzieła. Mogą stanowić tło historyczne wydarzenia, jakie jest opisane w naszym dokumencie lub jakiś fragment biografii bohatera.

Na ogół okienka umieszczamy w publikacjach edukacyjnych. Często można spotkać je w podręcznikach szkolnych.

Charakterystyczną cechą okienek jest to, że są równo oddalone zarówno od góry, z dołu i z boku o tę samą wielkość. Ja tutaj mam sformatowany fragment tekstu w okienku tak samo jak marginalia, tylko zastosowałam dla tej ramki tekstowej zgodność z moją interlinią główną – co czwarty wiersz. Co czwarty wiersz tekstu okienek wpada w register z tekstem głównym. Pomnożyłam 14 punktów przez 3/4. Oczywiście całość jest przyciągnięta do linii bazowej.

Jak ja to układam w tekście? Powołuję nową ramkę tekstową, wlewam potrzebny fragment tekstu i ustawiam tak jak życzę, włączając oblewanie tekstem. Tylko muszę mieć na uwadze fakt, że inaczej będzie ono się przedstawiało na stronie recto, czyli tak jak tutaj, a inaczej nieco na stronie verso. Chodzi o wymianę odległości bocznych. Na stronie recto mam 8 mm oddalenia od tekstu głównego z lewej strony, natomiast tutaj

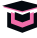

te wartości są zamienione i z prawej strony mam odległość 8 mm. Chodzi o to, żeby w całym dziele zachować tę samą szerokość okienek oraz odległości od tekstu głównego.

Jeszcze ważna informacja jest taka, że w przypadku okienek tekst główny musi liczyć minimalnie 2 wiersze od góry oraz 2 wiersze od dołu. Wtedy okienko wygląda ładnie i ma zgrabne formatowanie.

Okienka mogą być zarówno justowane tak jak w tym przypadku, jak i wyrównane w chorągiewkę do lewej strony.

Mogą być zabarwione, jak widzimy na inny kolor niż kolor czerni tekstowej.

Stopień pisma może być mniejszy dla wyróżnienia od tekstu głównego.

Możemy oczywiście wyróżnić nasz tekst w okienkach innym kolorem, takim na przykład, który jest zastosowany w całym dokumencie jako kolor wyróżniający. Nie musi być to koniecznie kolor czerwony, jako drugi kolor w druku. Może być jakikolwiek inny, który wybierzemy dla wyróżnień.

Żeby okienko nie uciekało, czyli żeby wędrowało razem z tekstem mogę go zakotwiczyć. Chwytam za niebieski punkt kontrolny i przeciągam do mojego tekstu głównego. Popatrzymy jak się zachowa nasz tekst dziełowy. Wszystko jest w porządku. Nasze odległości międzyliterowe i międzywyrazowe po tej operacji zostały zachowane takie jak wcześniej, więc nic nie musimy poprawiać. Jeśli natomiast będziemy musieli coś poprawić, w panelu *Justowanie* możemy dokonać zmian odległości międzyliterowych i międzywyrazowych wpisując odpowiednie wartości.

Serdecznie dziękuję za uwagę i zapraszam do lekcji kolejnej kursu *Przypisy*.